尼崎市立園和北小学校

校長 中島 賀子

【ご案内】「欠席・遅刻等連絡の WEB 受付開始について」

爽秋の候、益々ご清栄のこととお慶び申し上げます。平素は、本校教育の推進にご理解とご協力を賜り、感謝申し 上げます。このたび、保護者の方の利便性向上を目的に、**お子さまの欠席・遅刻・早退の際の学校への連絡について、 アプリ又は WEB からの受付を開始いたします。**つきましては、下記方法にて欠席・遅刻・早退のご連絡をいただき ますようご案内申し上げます。

従来通り、電話でも受付いたしますが、集中すると繋がりにくい時間が生じます。できるだけアプリ又は WEB をご 活用ください。

1. 利用サービス

現在、一斉メールおよび登下校メール(有料・希望者のみ)で利用している**ミマモルメの「欠席遅刻等連絡受付 機能」**を活用します。ミマモルメの ID 票記載のログイン ID とパスワードを使って、欠席・遅刻・早退の受付を行 います。

ID 票を紛失された方

⇒ミマモルメにご登録のメールアドレスが分かる方:

ミマモルメのホームページから ID・パスワードを再発行してください(右面下部参照)

⇒分からない方:ミマモルメのコールセンターにご連絡ください

お申込がお済みでない方 ミマモルメのホームページからこの機会にお申込ください(右面下部参照)

2.受付開始日

令和4年2月1日(火) 18時より受付開始 【2月2日(水)欠席・遅刻・早退分】

※利用できる方からご活用いただけるとありがたいです。

3.受付方法

詳細は紙面右側をご覧ください。

- 4.利用上の注意
- (1)連絡の受付は、欠席・遅刻・早退日の**前日18時から当日8時30分までです。** 複数日にわたる場合もその都度入力してください。
- (2)詳しい病状(体温等)は「備考」に入力してください。また、担任へのメッセージや、担任からの連絡が必要 な場合は、「備考」にその旨を入力し、日中に連絡がつく携帯電話番号を必ず入力してください。
- (3)遅刻は、登校予定時刻を「備考」に入力してください。
- (4)早退は、種別で「その他」を選択し、早退時刻を「備考」に入力してください。
- (5)**ID とパスワードは保護者の方が保管してください。欠席・遅刻等の入力は、必ず保護者の方が行ってください。**
- (6)保護者の方は、**ミマモルメアプリ又はメールアドレスを1件以上(4 件まで可能)登録**してください。

なお、ID 票再発行など問い合わせは以下にお願いいたします。

お問い合わせ先: 株式会社ミマモルメ コールセンター TEL:0570-081-300

メールアドレス: [mimamorume-info@hanshin-anshin.jp](mailto:mimamorume-info@hanshin-anshin.jp)

ホームページ空: https://www.hanshin-anshin.jp/【受付時間】8:45~12:00 13:00~17:30

(土・日・祝日・年末年始除く)

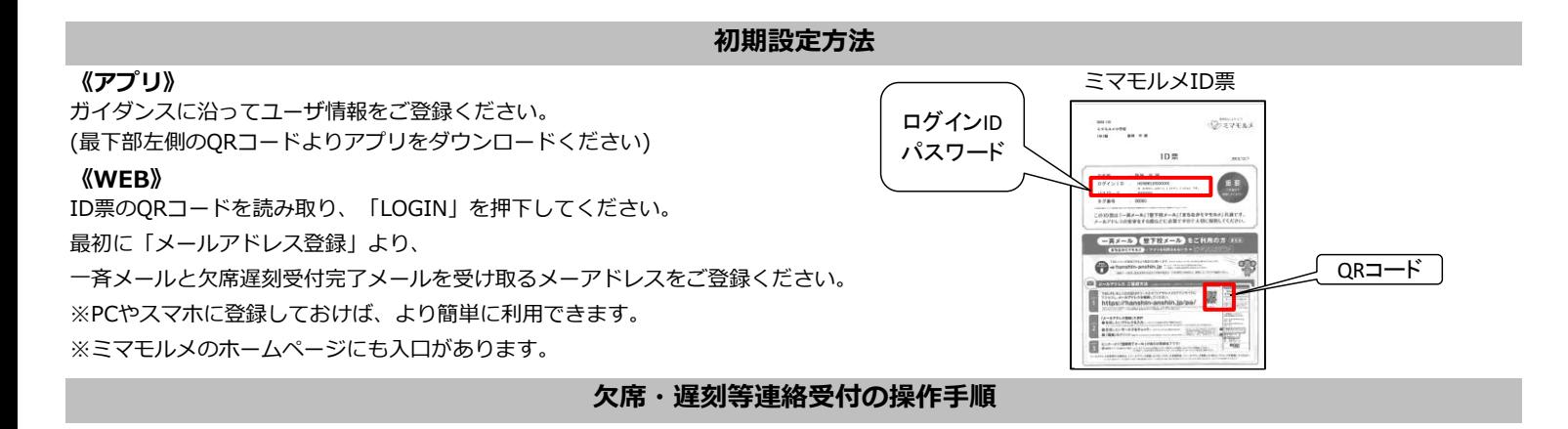

- ●「ミマモルメアプリ」または「ミマモルメユーザWEB (ID票記載のログインIDとパスワード使用)」にログインし、 下記手順により欠席・遅刻等連絡を行ってください。
- ●連絡の受付は欠席・遅刻日の前日18時から当日8時30分までです。

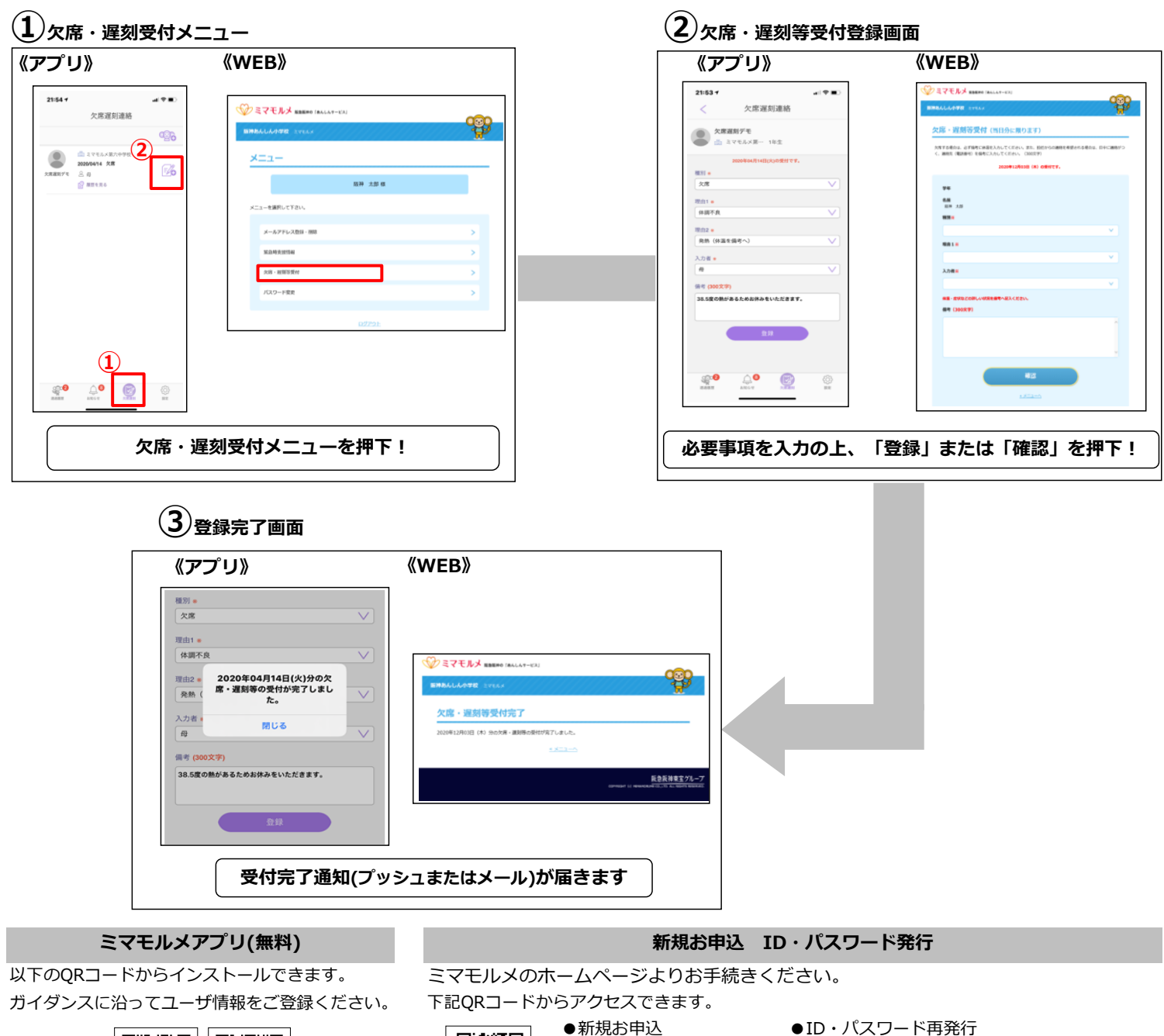

[新規お申込]をクリック!

、<br>、<br>発行

面松短

[お客様サポート]⇒ [登下校ミマモルメ]⇒

[ID・パスワードを再発行する]をクリック!

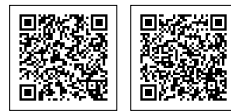

App Store Google Play